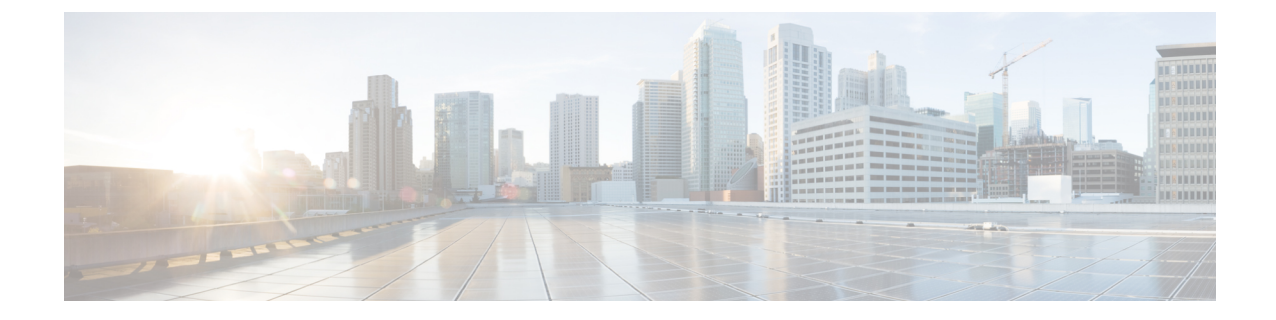

## プラットフォーム概要 **GUI**

- プラットフォームの概要について (1 ページ)
- プラットフォーム GUI の確認 (2 ページ)

## プラットフォームの概要について

[Overview] ウィンドウにアクセスするには、[Menu] アイコン( )> [Platform] > [Overview] の 順にクリックします。[Overview] オプションでは次の機能がサポートされます。

- 次のような Cisco DNA Center プラットフォームの GUI 機能の概要と直接リンクが表示さ れます。
	- [Bundles]:独自のアプリケーションを Cisco DNA Center と統合するために使用でき る、または Cisco DNA Center 自体のパフォーマンスを高めるために使用できるバンド ルへのアクセスを提供します。バンドルは、API、DNAイベント、統合フロー、デー タサービス、またはアプリケーションのグループ化として定義されます。さらに、一 般設定またはイベントグローバル設定や複数のバンドルに関する設定を指定できる GUI([Configurations])へのアクセスも提供します。
	- [Developer Toolkit]:Cisco DNA Center にアクセスしたり Cisco DNA Center を他のアプ リケーションと統合したりするためのツール(API および統合フロー)を提供しま す。
	- [Runtime Dashboard]:メトリックが収集されるダッシュボードを提供します。また、 API、統合フロー、およびイベントサマリーを確認できます。
	- [Configurations]:ネットワークのイベントのカテゴリ、シビラティ(重大度)、およ びタイプを設定したり、インスタンスをバンドルに追加して編集したりすることがで きるダッシュボードを提供します。
- [Notifications] slide-in paneにアクセスします。ここには Cisco DNA Center プラットフォー ムの最新の通知(バンドルの更新など)が示されます。[View Details] をクリックすると [Bundles] タブにバンドルの詳細データが表示され、[Dismiss] をクリックするとバンドル 通知が無視されます。

## プラットフォーム **GUI** の確認

この手順を実行すると、Cisco DNA Center プラットフォームの機能と使用可能な機能を確認で きます。Cisco DNA Center GUI の [Overview] ウィンドウを使って、これらの機能を確認できま す。

図 **<sup>1</sup> : Cisco DNA Center** プラットフォーム の概要ウィンドウ

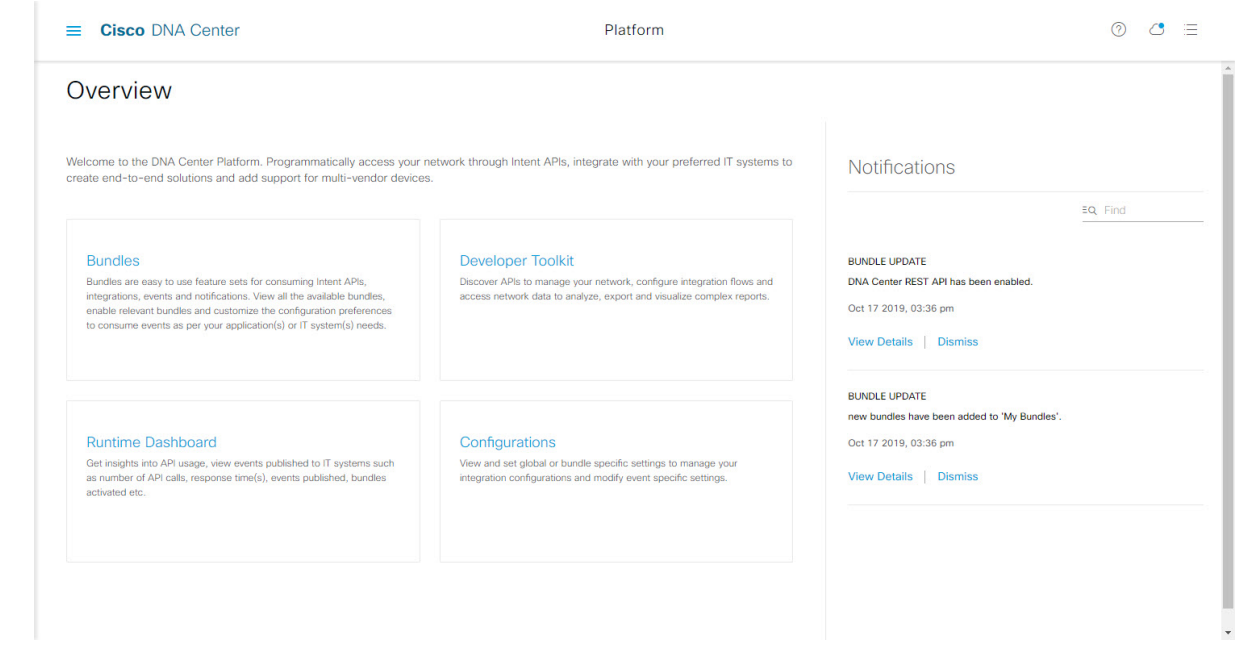

- ステップ1 メニューアイコン (=) をクリックして、[Platform] > [Overview] の順に選択します。
- ステップ **2** このウィンドウで使用可能なオプションを確認します。
- ステップ **3** Cisco DNA Center プラットフォームの個別の機能に直接アクセスするには、リンクをクリックします。
- ステップ **4** [Notifications] slide-in paneを使って、バンドル更新情報を確認します。
	- バンドルの更新情報は、バンドルのステータスに関する情報(有効、無効、正常に設定済み、 または設定可能)です。 (注)

翻訳について

このドキュメントは、米国シスコ発行ドキュメントの参考和訳です。リンク情報につきましては 、日本語版掲載時点で、英語版にアップデートがあり、リンク先のページが移動/変更されている 場合がありますことをご了承ください。あくまでも参考和訳となりますので、正式な内容につい ては米国サイトのドキュメントを参照ください。